#### SCHOOL OF MEDICINE UT HEALTH SCIENCE CENTER® DEPARTMENT OF EPIDEMIOLOGY AND BIOSTATISTICS

# IDEAS Login and Training

### **IDEAS Home Page**

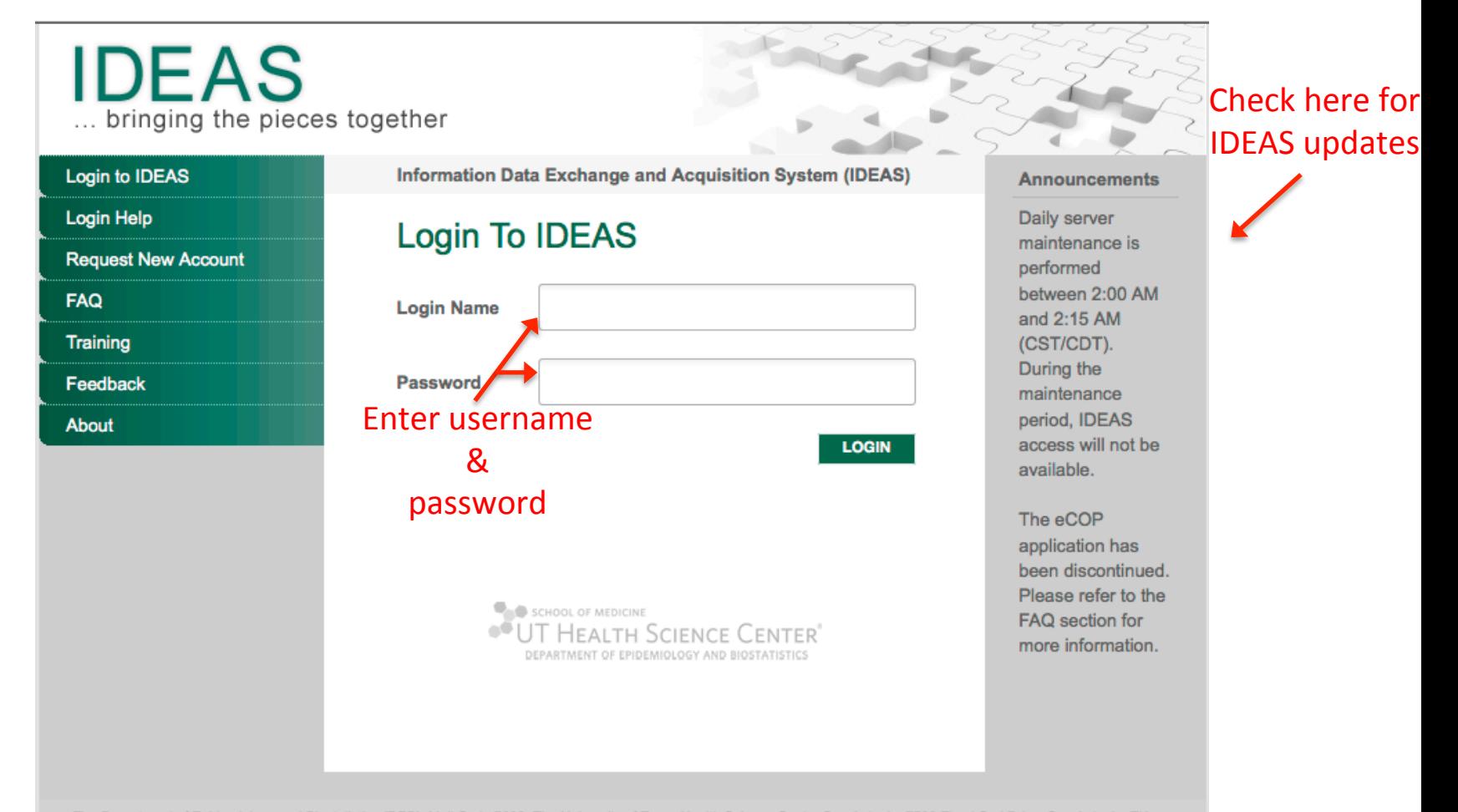

The Department of Epidemiology and Biostatistics (DEB), Mail Code 7933, The University of Texas Health Science Center San Antonio, 7703 Floyd Curl Drive, San Antonio, TX 78229-3900, Phone (210) 567-0836

For questions contact IDEAS support at ideas@uthscsa.edu.

### **IDEAS Login Assistance**

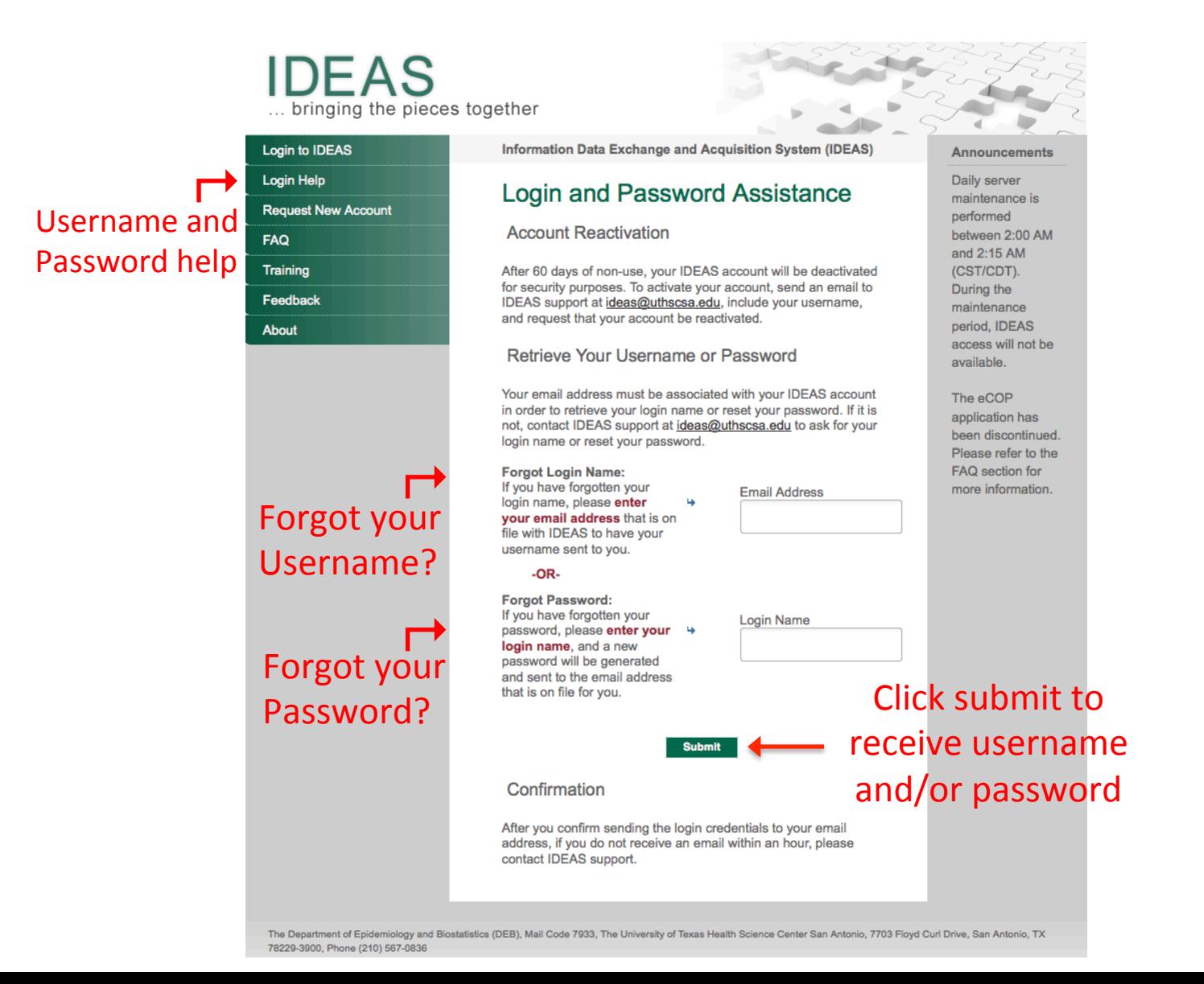

### Request New IDEAS Account

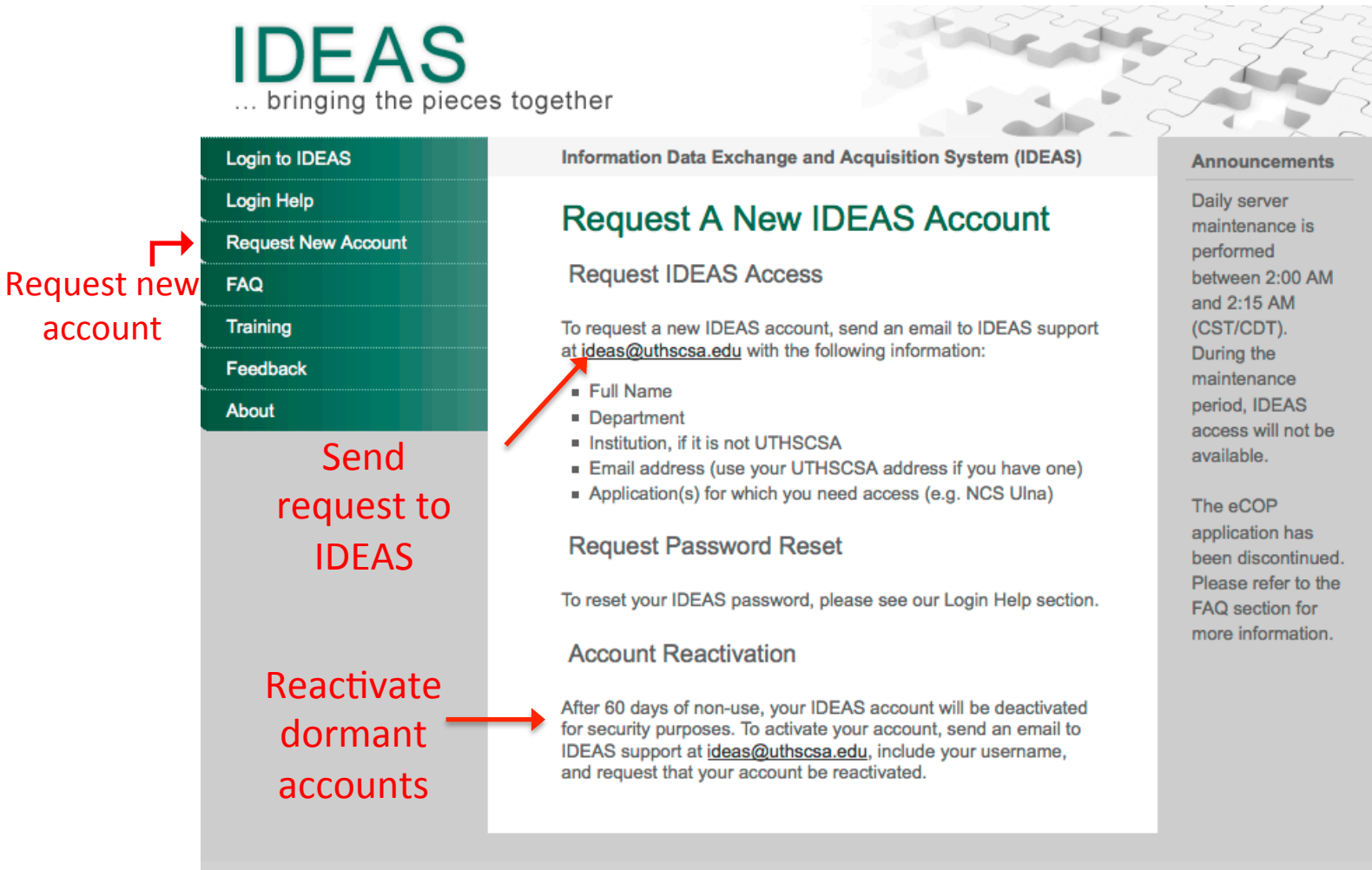

The Department of Epidemiology and Biostatistics (DEB), Mail Code 7933, The University of Texas Health Science Center San Antonio, 7703 Floyd Curl Drive, San Antonio, TX 78229-3900, Phone (210) 567-0836

For questions contact IDEAS support at ideas@uthscsa.edu.

# FAQ's

#### **IDEAS** ... bringing the pieces together

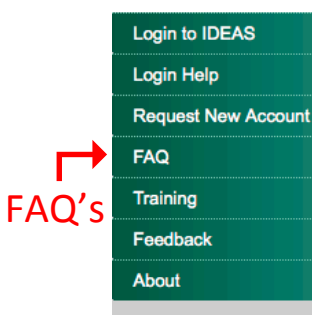

#### **Using UTHSCSA** domain to login

Browser requirements 

#### Mobile Access

Information Data Exchange and Acquisition System (IDEAS)

#### **Frequently Asked Questions**

How can I get an eCOP (Certificate of Proposal) account?

The eCOP application has been discontinued. The new process involves filling out a PDF form. You can find the new COP, COP Continuation Page, and COP instructions on OSP's website at http://research.uthscsa.edu/osp/forms\_ut.shtml#COP.

Can I login with my UTHSCSA domain account?

If you have a "uthscsa.edu" email address linked to your IDEAS profile, you have the option of logging into IDEAS with your UTHSCSA domain account credentials (the username and password you use to access your UTHSCSA email). This is a new feature only available to IDEAS users that have a "uthscsa.edu" email address set in their IDEAS profile.

If you do not have an email address set on your IDEAS account. choose "Edit Profile" from the IDEAS main menu to set one.

#### What are the browser requirements?

We recommend Firefox for use with IDEAS. Your browser must accept cookies from the IDEAS website. And in most applications, JavaScript must be enabled.

Can I use my iPhone/iPad/Mobile Device with IDEAS?

Yes, but remember both your username and password are case sensitive. If you have autocorrect and/or autocapitalization on, the username or password entered may not be what you expect (autocorrect/autocapitalization could change it). Please double check as you are typing in both your username and password to make sure they are correct.

Also, your browser must accept cookies from the IDEAS website.

How can I avoid the popup message "The page" contains both secure and nonsecure items" in Internet Explorer while using IDEAS?

#### **Announcements**

Daily server maintenance is performed between 2:00 AM and 2:15 AM (CST/CDT). During the maintenance period. IDEAS access will not be available.

The eCOP application has been discontinued. Please refer to the FAQ section for more information.

### **IDEAS Application Menu**

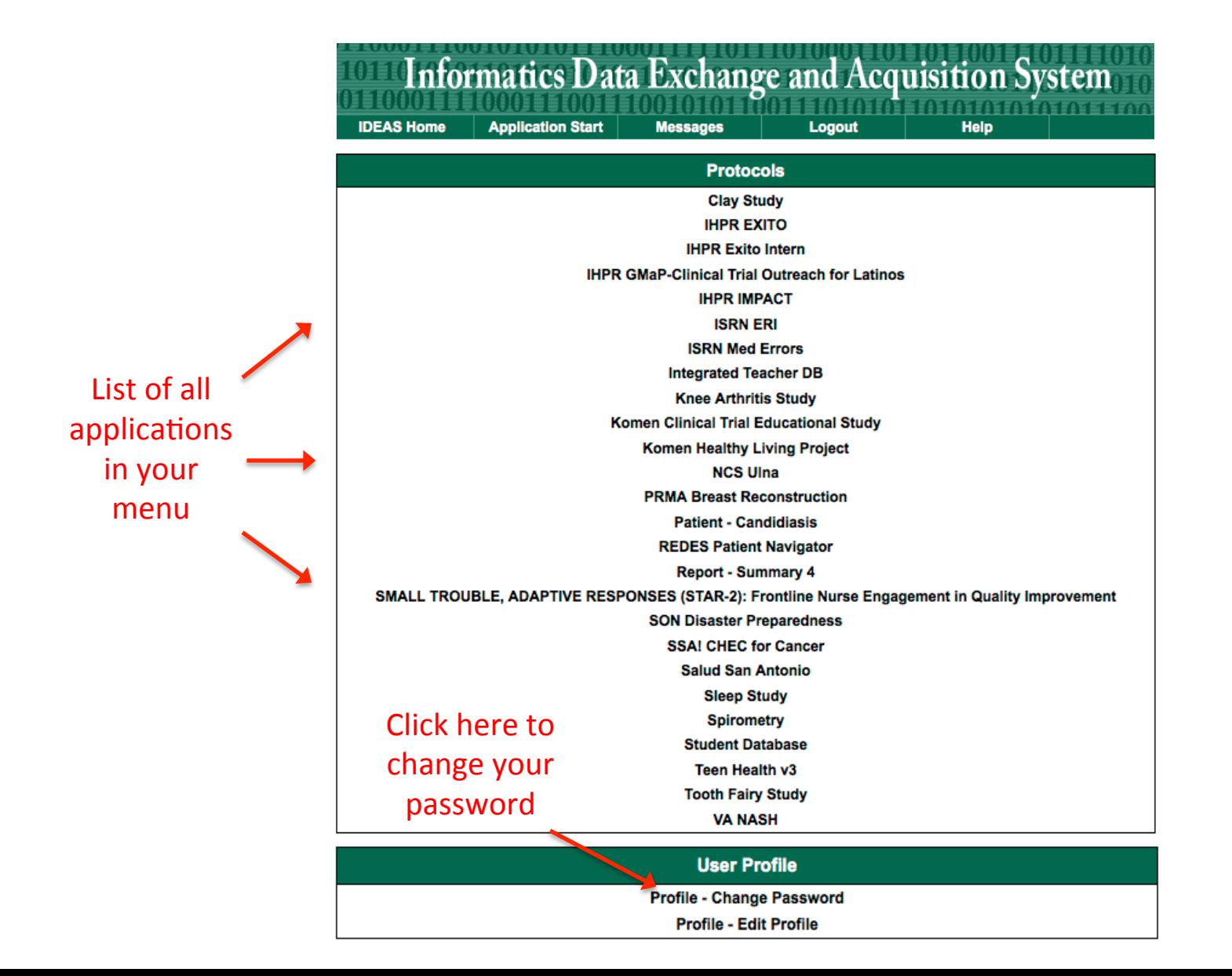

# Changing Your Password

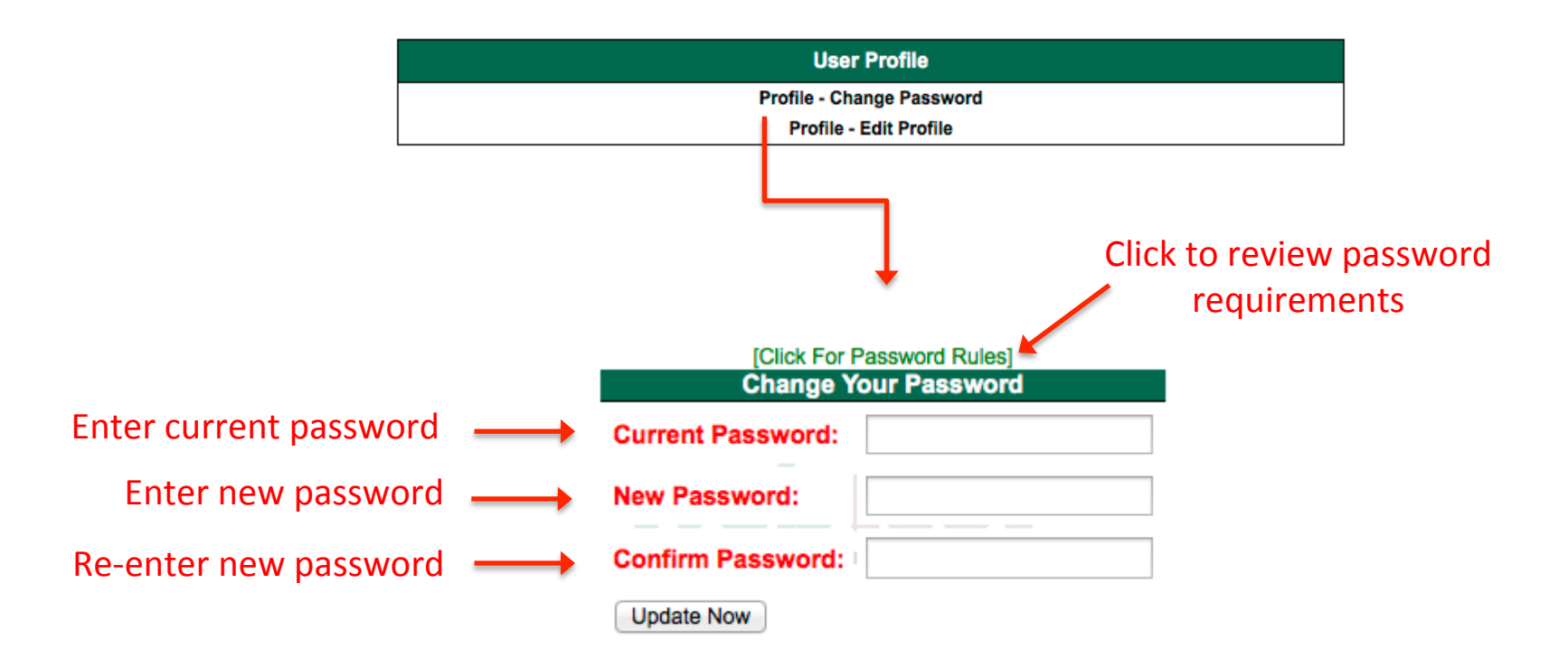

# **IDEAS Menu Navigation**

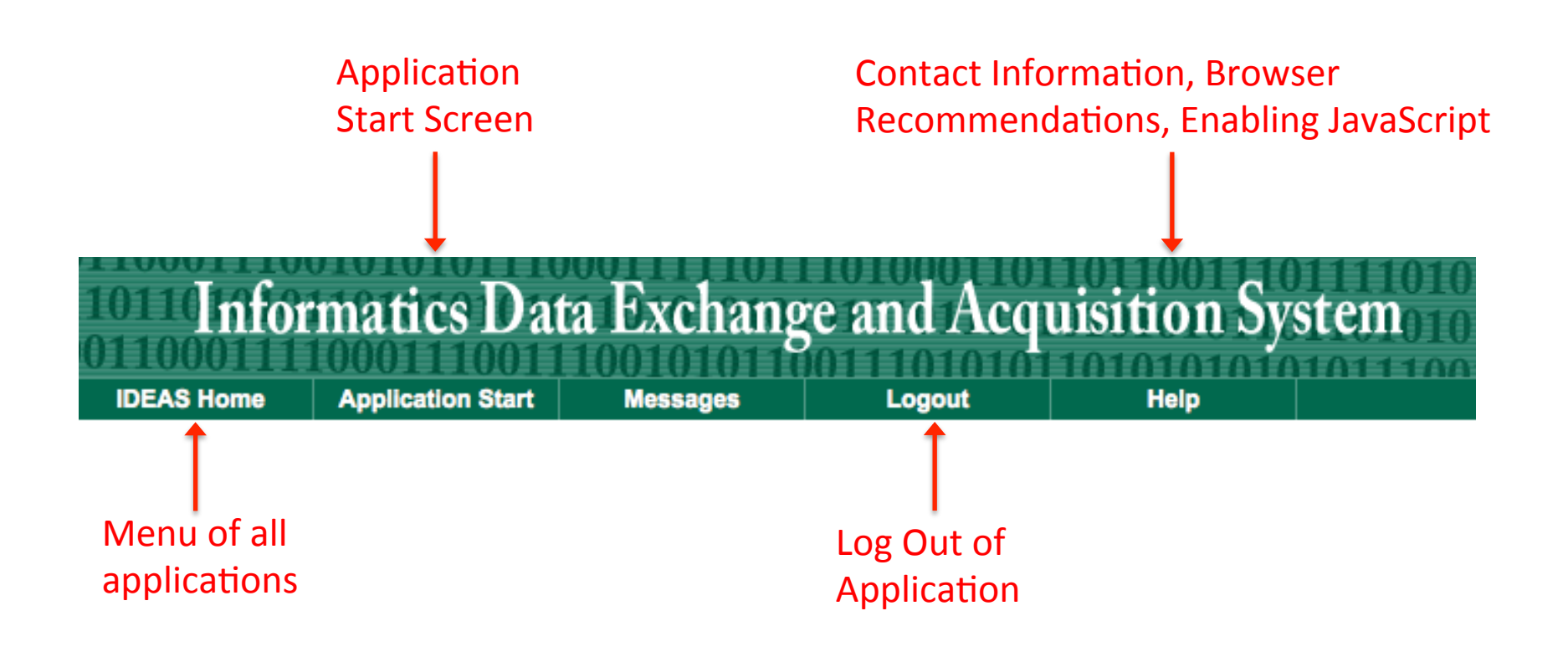

### Application Start Screen

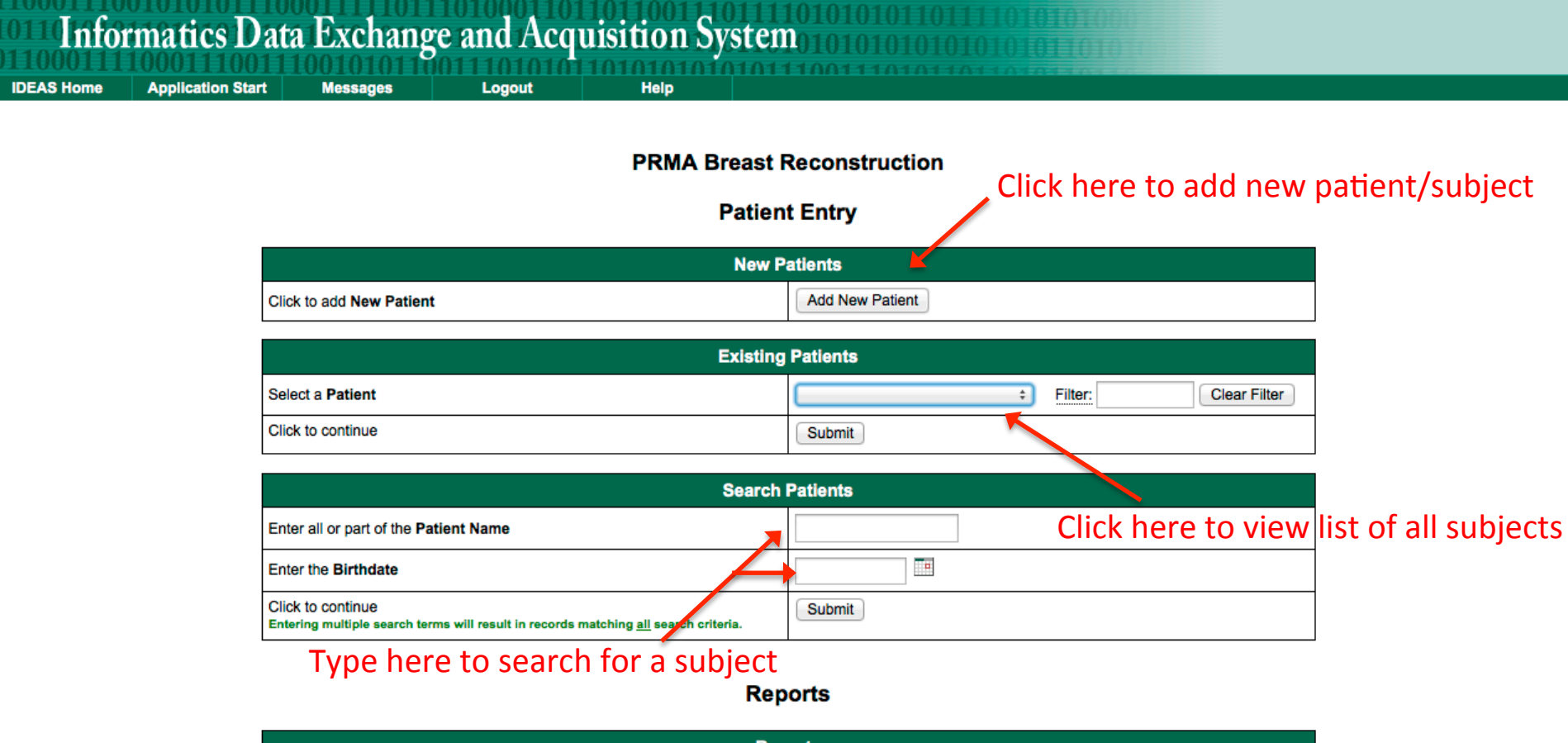

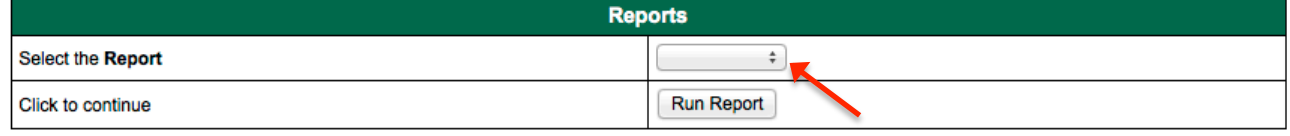

Click here to view list of reports

# **Search Existing Subjects**

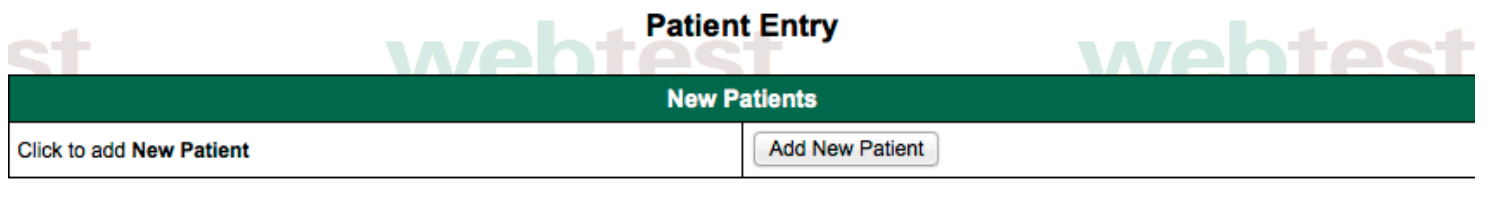

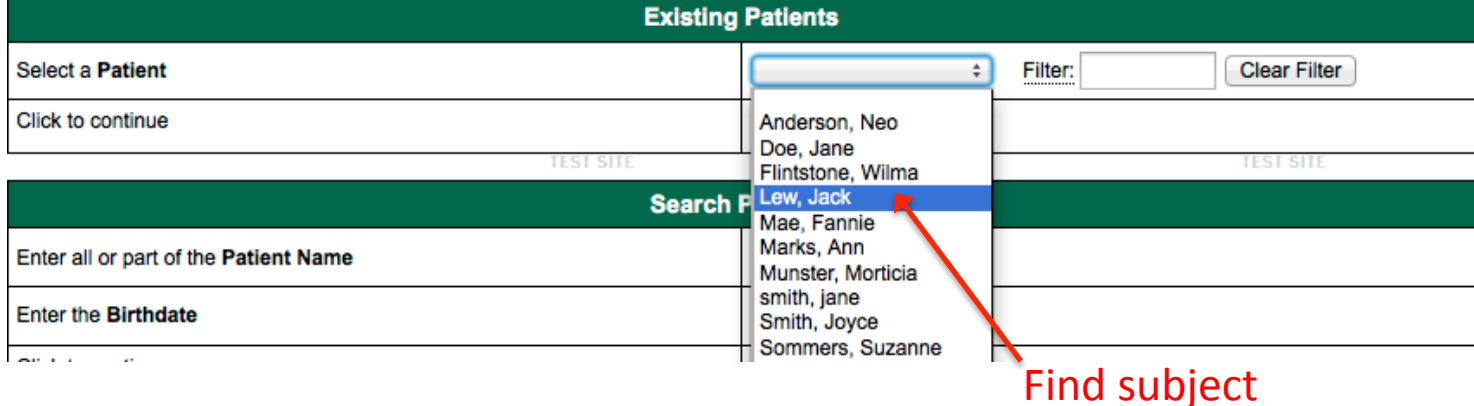

### Subject Main Menu

#### **PRMA Breast Reconstruction**

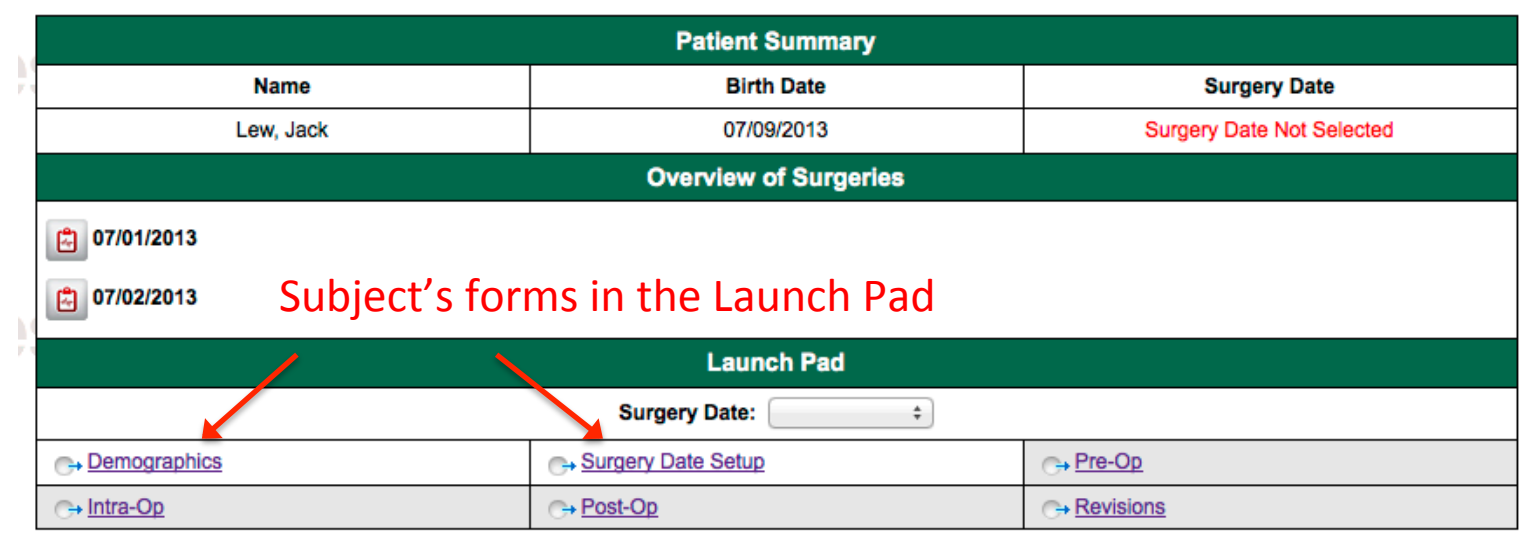

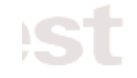

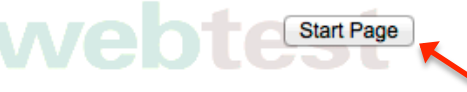

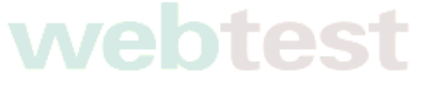

Click to go back to Application Start Screen

#### **Accessing Subject Forms**

**PRMA Breast Reconstruction** 

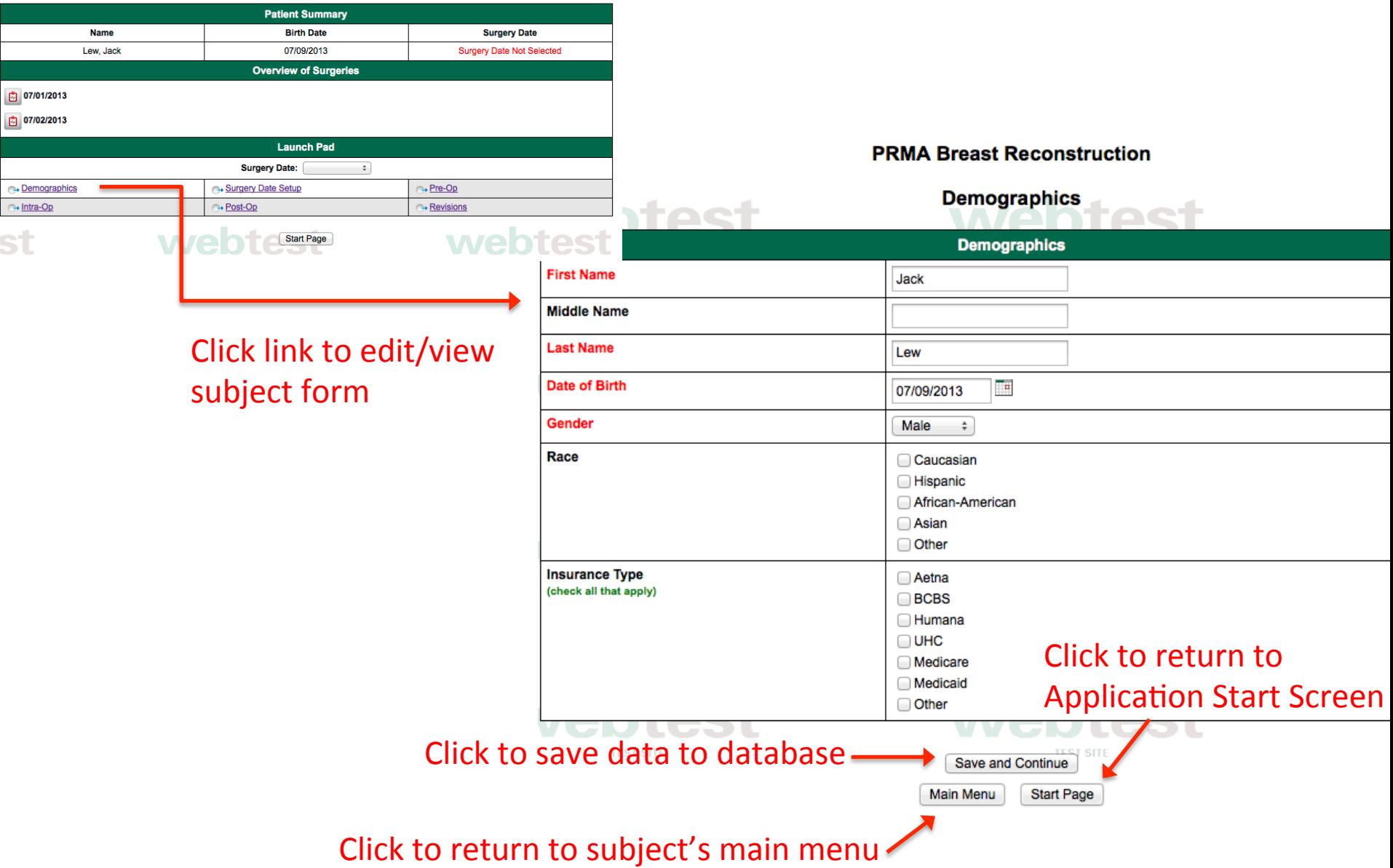

#### Form Reports

#### **Reports**

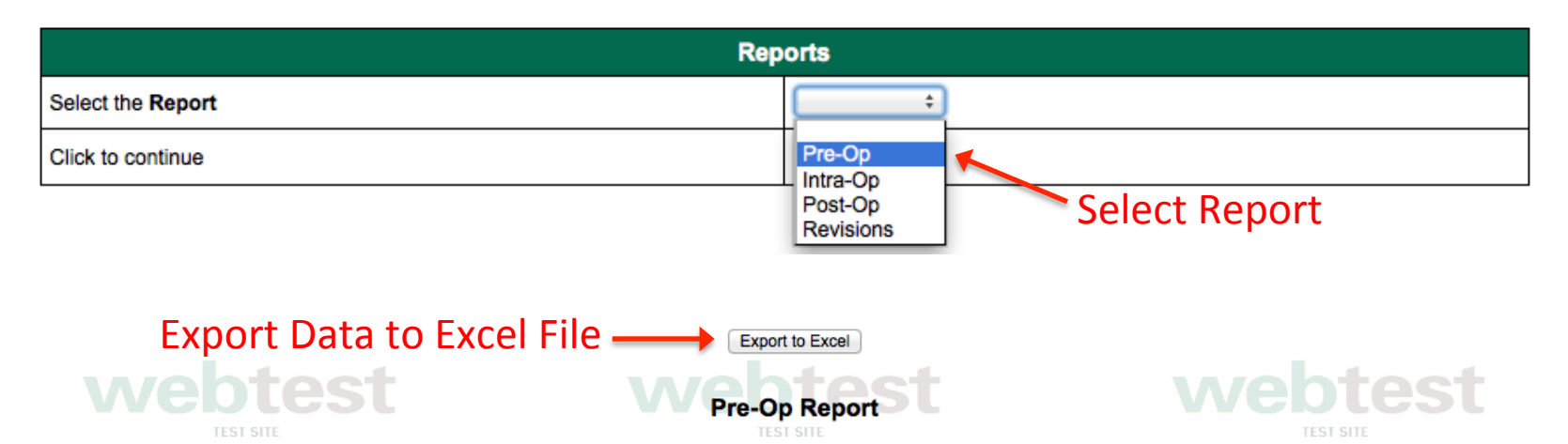

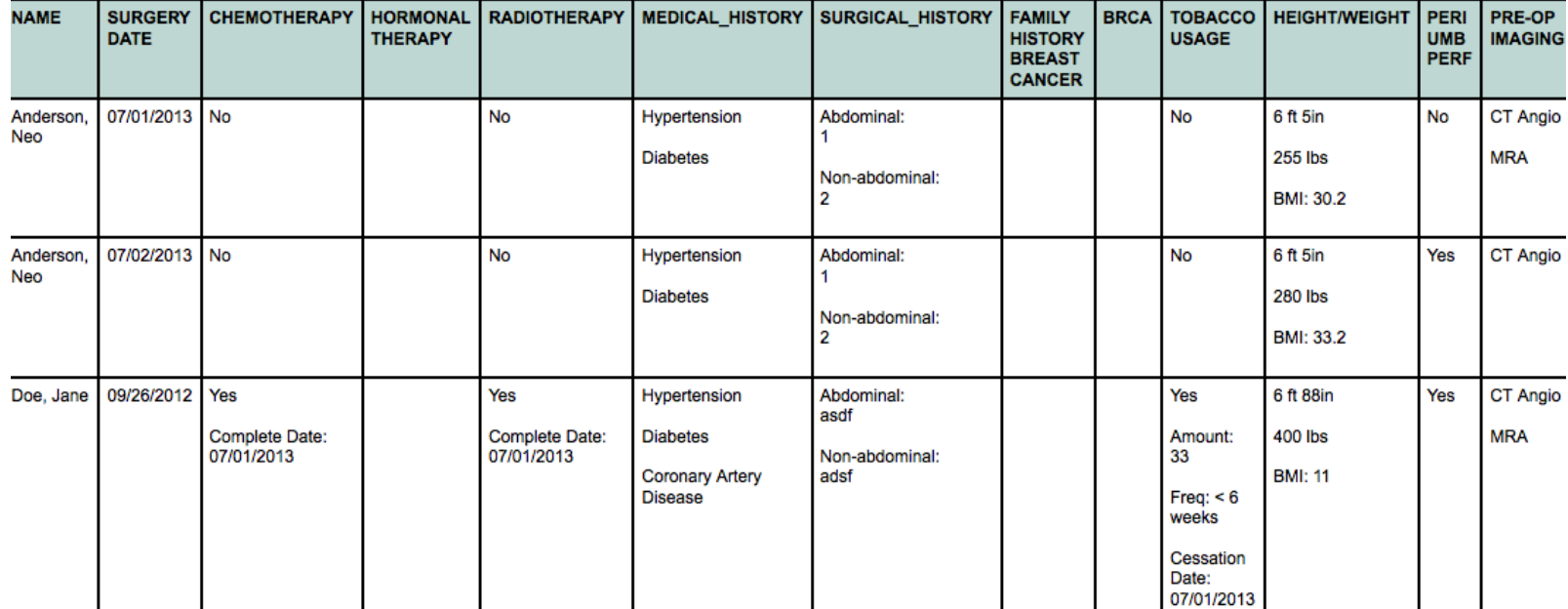